<span id="page-0-0"></span>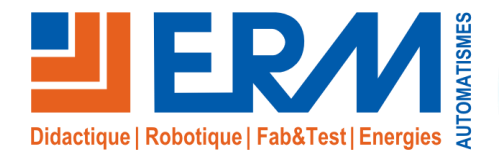

**Concepteur de solutions didactiques**

#### **ERM AUTOMATISMES INDUSTRIELS** 561, allée de Bellecour 84200 Carpentras<br>Tél : 04 90 60 05 68 Fax : 04 90 60 66

Fax: 04 90 60 66 26 Site: www.erm-automatismes.com E-mail : [contact@erm-automatismes.com](mailto:contact@erm-automatismes.com)

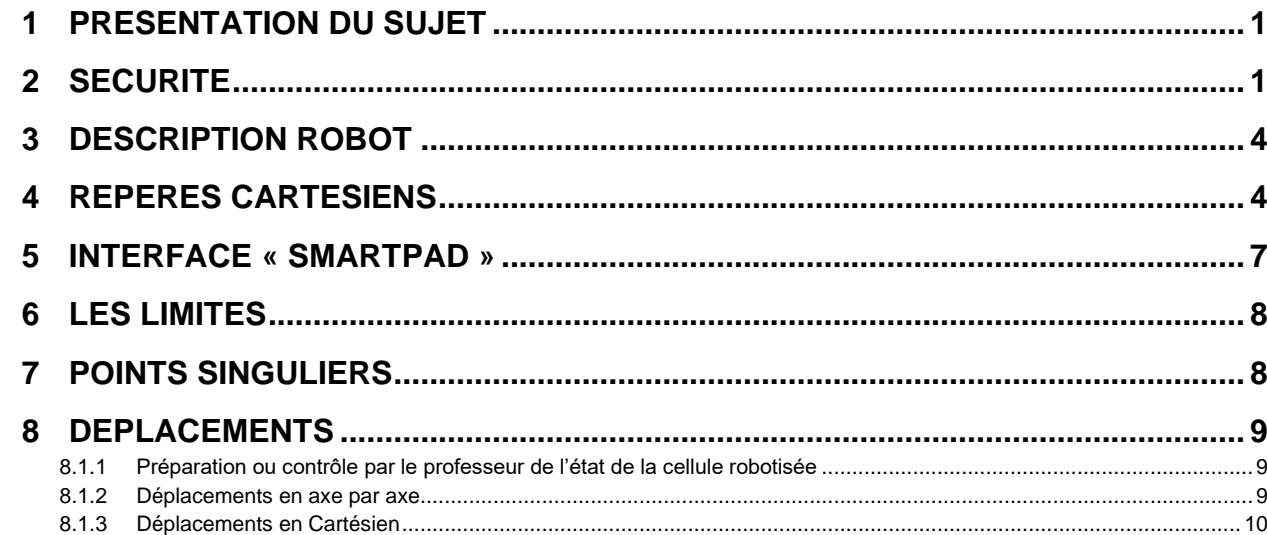

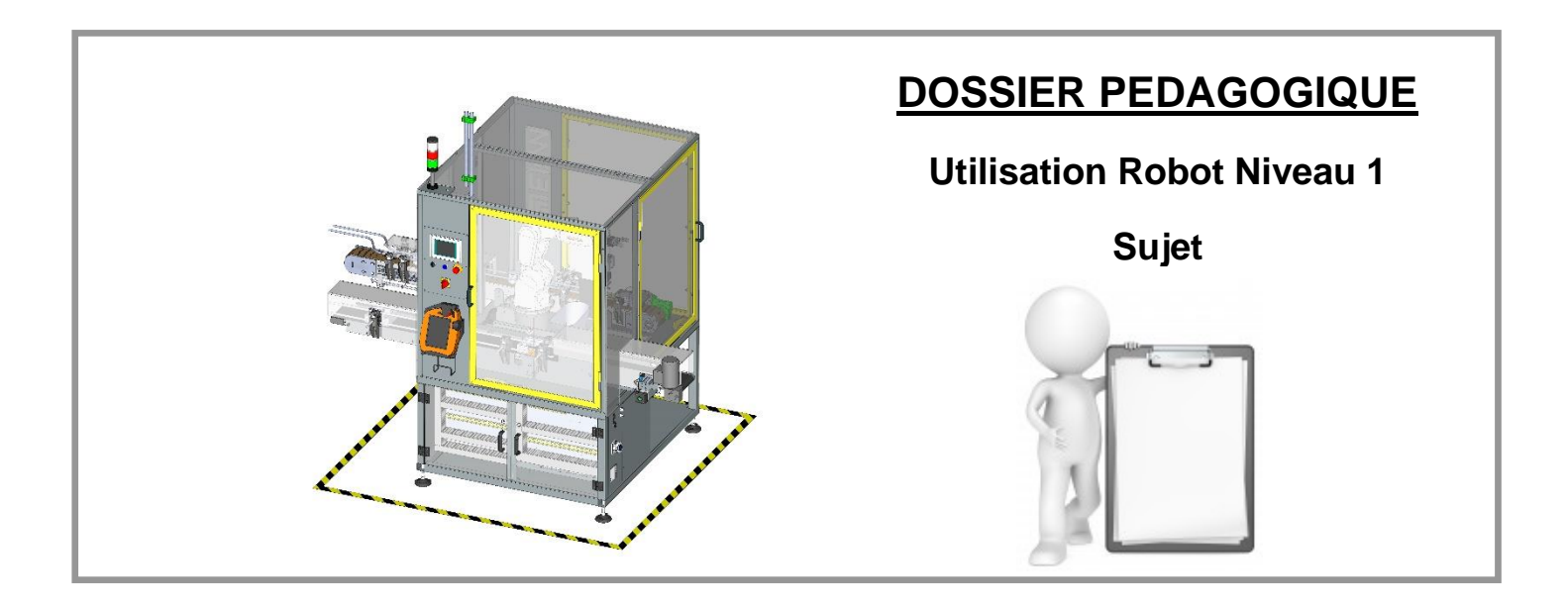

## <span id="page-1-0"></span>**1 PRESENTATION DU SUJET**

Cette activité pédagogique a pour but de vérifier la compréhension des sujets de base rencontrés sur les installations robotisées. Cette activité traite plus particulièrement des déplacements manuels et l'utilisation du Smart pad robot. L'activité est transposable sur d'autres cellules équipées d'un robot KUKA.

Au préalable, l'élève doit avoir suivi une formation sur le sujet et avoir accès à l'ensemble de la documentation technique.

Les thèmes suivants seront interrogés ou testés :

- La sécurité
- La description du robot
- L'interface du pupitre
- Les positions singulières
- Les repères cartésiens
- Les déplacements manuels en Axe par Axe puis cartésien

# <span id="page-1-1"></span>**2 SECURITE**

Une installation robotisée est une machine qui peut être dangereuse. Les dispositifs mis en place pour travailler en sécurité sont à connaitre.

On voit ici la vue de la machine de conditionnement RO20. Tous les dispositifs de sécurité ne sont pas forcément visibles mais ceux qui sont visible sont à identifier.

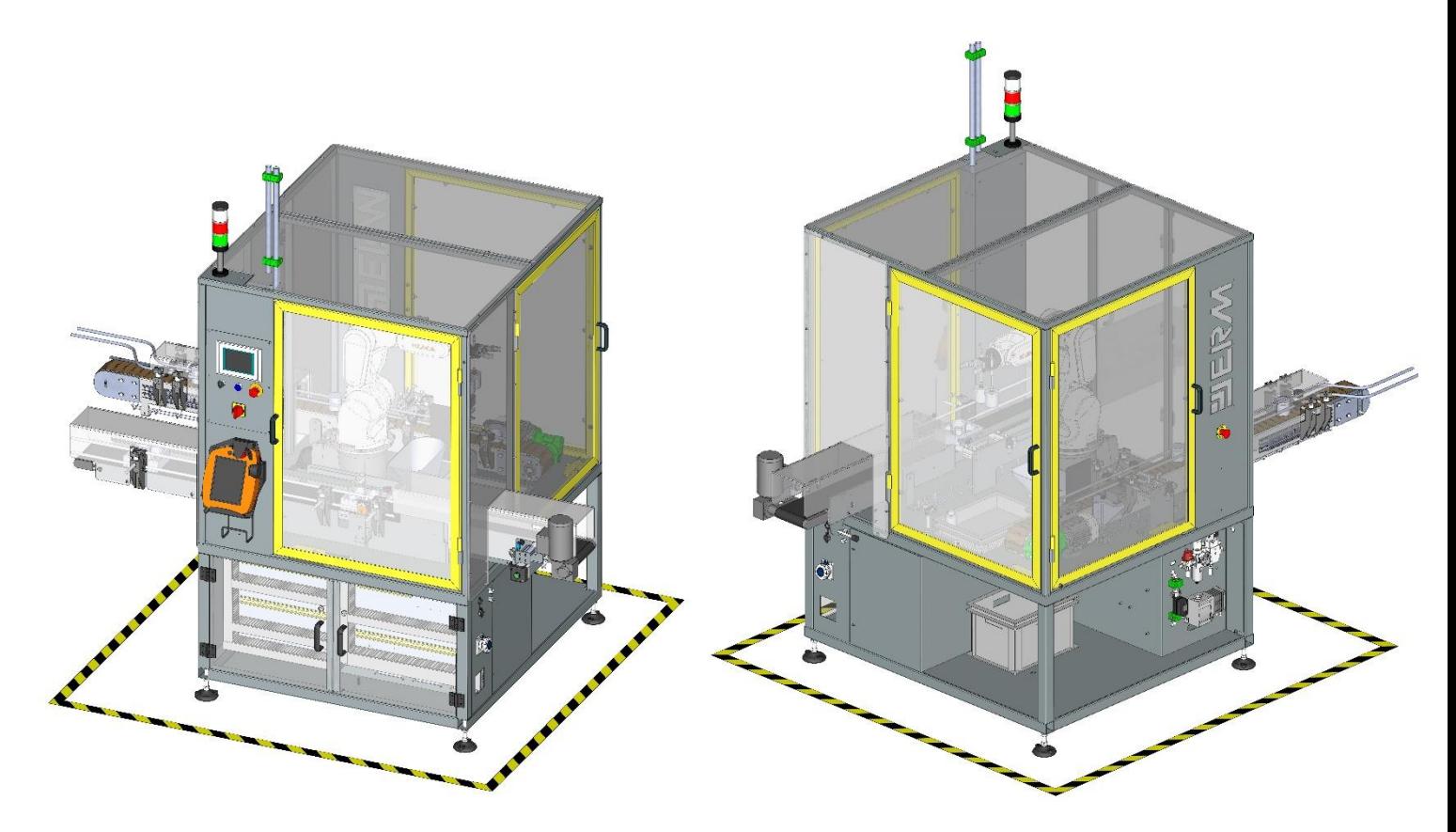

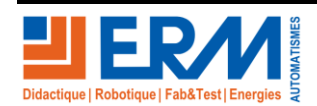

*.*

**Question** : décrire dans le tableau, les dispositifs de sécurité visibles sur la vue précédente.

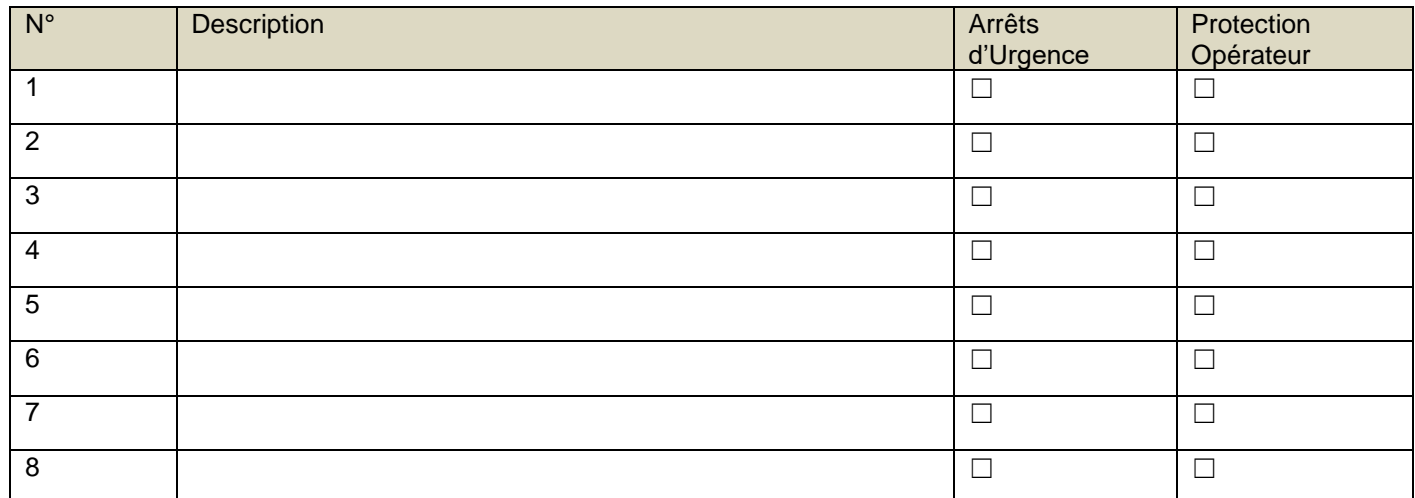

#### **Question :** En mode T1 l'ouverture des portes agissent-elles sur le robot ?

**Question :** En mode T1 que provoque le relâchement ou l'enfoncement complet d'un homme mort du « Smartpad » robot en cours de déplacement

*\_\_\_\_\_\_\_\_\_\_\_\_\_\_\_\_\_\_\_\_\_\_\_\_\_\_\_\_\_\_\_\_\_\_\_\_\_\_\_\_\_\_\_\_\_\_\_\_\_\_\_\_\_\_\_\_\_\_\_\_\_\_\_\_\_\_\_\_\_\_\_\_\_\_\_\_\_\_\_\_\_\_\_\_\_\_\_\_\_\_\_\_\_*

- Une coupure immédiate des énergies du robot **◯** 

- L'arrêt du robot sur la trajectoire programmée suivi d'un blocage des freins robot et une coupure de puissance moteur  $\Box$ 

**Question :** Que provoque le déclenchement d'un arrêt d'urgence sur un robot en mouvement

- Une coupure immédiate des énergies du robot. Il s'arrête

- L'arrêt du robot sur la trajectoire programmée suivi d'un blocage des freins robot et une coupure de puissance moteur  $\Box$ 

**Question :** Quelle est la vitesse maximale que peut atteindre le robot à 100% de vitesse en mode manuel T1 que ce soit en exécution de programme ou en déplacement manuel par les touches (+/-) ou par la souris 6D

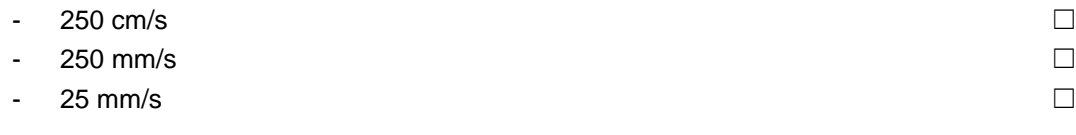

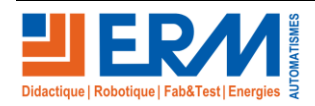

*\_\_\_\_\_\_\_\_\_\_\_\_\_\_\_\_\_\_\_\_\_\_\_\_\_\_\_\_\_\_\_\_\_\_\_\_\_\_\_\_\_\_\_\_\_\_\_\_\_\_\_\_\_\_\_\_\_\_\_\_\_\_\_\_\_\_\_\_\_\_\_\_\_\_\_\_\_\_\_\_\_\_\_\_\_\_\_\_\_\_\_\_\_*

*\_\_\_\_\_\_\_\_\_\_\_\_\_\_\_\_\_\_\_\_\_\_\_\_\_\_\_\_\_\_\_\_\_\_\_\_\_\_\_\_\_\_\_\_\_\_\_\_\_\_\_\_\_\_\_\_\_\_\_\_\_\_\_\_\_\_\_\_\_\_\_\_\_\_\_\_\_\_\_\_\_\_\_\_\_\_\_\_\_\_\_\_\_*

Dans la vue de dessous du schéma suivant :

**Question :** Que représente la zone de sécurité matérialisée au sol autour de l'ilot robotisé ?

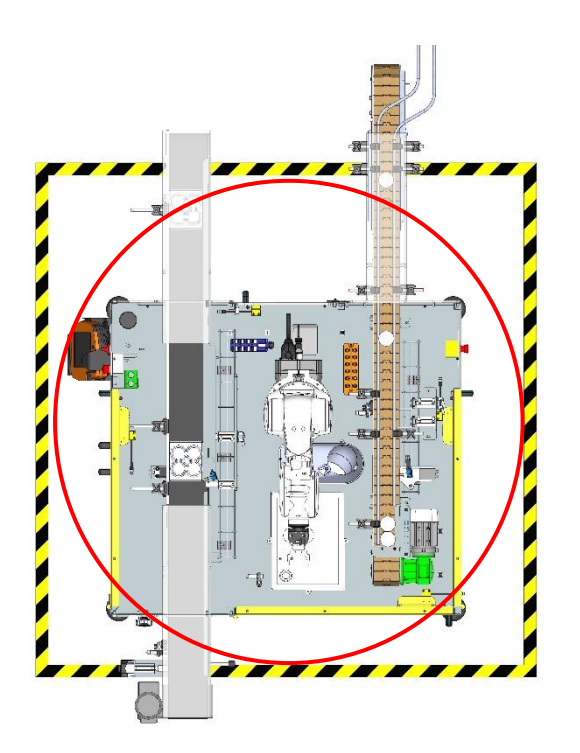

**Question :** Quel est le rôle du ruban collé au sol autour de la cellule robotisée ?

**Question :** De quelle façon doit-on tenir compte de cette zone de sécurité et quelle est la posture à tenir vis-à-vis de celleci ?

*\_\_\_\_\_\_\_\_\_\_\_\_\_\_\_\_\_\_\_\_\_\_\_\_\_\_\_\_\_\_\_\_\_\_\_\_\_\_\_\_\_\_\_\_\_\_\_\_\_\_\_\_\_\_\_\_\_\_\_\_\_\_\_\_\_\_\_\_\_\_\_\_\_\_\_\_\_\_\_\_\_\_\_\_\_\_\_\_\_\_\_\_\_*

*\_\_\_\_\_\_\_\_\_\_\_\_\_\_\_\_\_\_\_\_\_\_\_\_\_\_\_\_\_\_\_\_\_\_\_\_\_\_\_\_\_\_\_\_\_\_\_\_\_\_\_\_\_\_\_\_\_\_\_\_\_\_\_\_\_\_\_\_\_\_\_\_\_\_\_\_\_\_\_\_\_\_\_\_\_\_\_\_\_\_\_\_\_*

*\_\_\_\_\_\_\_\_\_\_\_\_\_\_\_\_\_\_\_\_\_\_\_\_\_\_\_\_\_\_\_\_\_\_\_\_\_\_\_\_\_\_\_\_\_\_\_\_\_\_\_\_\_\_\_\_\_\_\_\_\_\_\_\_\_\_\_\_\_\_\_\_\_\_\_\_\_\_\_\_\_\_\_\_\_\_\_\_\_\_\_\_\_*

*\_\_\_\_\_\_\_\_\_\_\_\_\_\_\_\_\_\_\_\_\_\_\_\_\_\_\_\_\_\_\_\_\_\_\_\_\_\_\_\_\_\_\_\_\_\_\_\_\_\_\_\_\_\_\_\_\_\_\_\_\_\_\_\_\_\_\_\_\_\_\_\_\_\_\_\_\_\_\_\_\_\_\_\_\_\_\_\_\_\_\_\_\_*

*\_\_\_\_\_\_\_\_\_\_\_\_\_\_\_\_\_\_\_\_\_\_\_\_\_\_\_\_\_\_\_\_\_\_\_\_\_\_\_\_\_\_\_\_\_\_\_\_\_\_\_\_\_\_\_\_\_\_\_\_\_\_\_\_\_\_\_\_\_\_\_\_\_\_\_\_\_\_\_\_\_\_\_\_\_\_\_\_\_\_\_\_\_*

*\_\_\_\_\_\_\_\_\_\_\_\_\_\_\_\_\_\_\_\_\_\_\_\_\_\_\_\_\_\_\_\_\_\_\_\_\_\_\_\_\_\_\_\_\_\_\_\_\_\_\_\_\_\_\_\_\_\_\_\_\_\_\_\_\_\_\_\_\_\_\_\_\_\_\_\_\_\_\_\_\_\_\_\_\_\_\_\_\_\_\_\_\_*

**Question :** Est-il conseillé quand on travaille sur un robot, d'être seul dans l'atelier ?

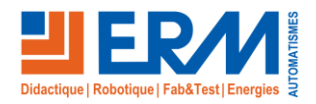

[Retour page de garde](#page-0-0)

## <span id="page-4-0"></span>**3 DESCRIPTION ROBOT**

Axes / poignet/ butées/ faisceau/préhenseur ou outil

**Question :** Relier l'identification des axes sur les axes du robot

**Question :** Entourer et relier les pinces à son appellation

**Question :** Entourer et relier les ventouses à son appellation

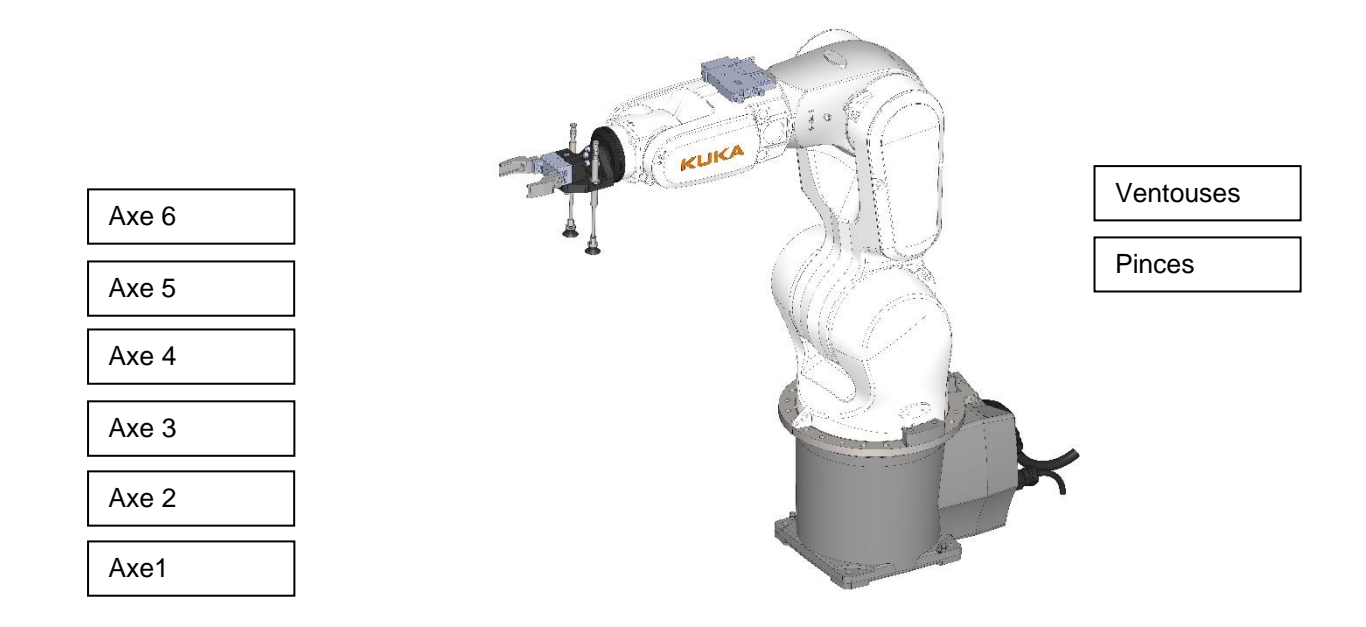

## <span id="page-4-1"></span>**4 REPERES CARTESIENS**

Deux repères cartésiens de référence utilisés sur le robot. De ces repères, d'autres sont définis pour travailler efficacement sur cette cellule robotisée. Les repères de base sont le repère « World (Base 0) » et le repère « Flange (Outil 0) ».

**Question** : Positionner le repère « World » et « Flange » sur la vue suivante

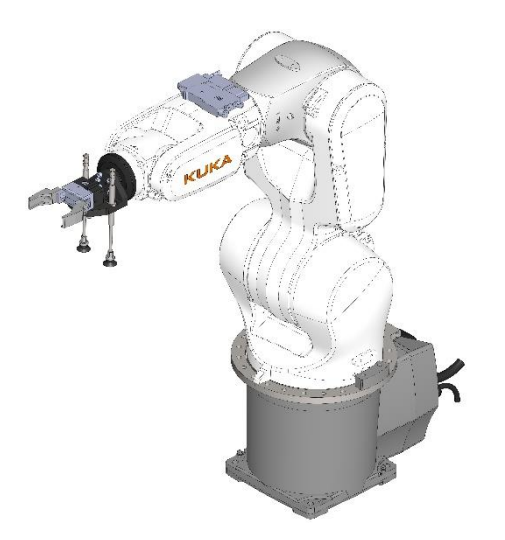

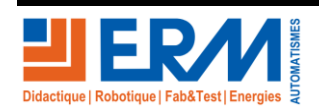

**Question :** Positionner le repère de chaque base à des endroits appropriés sur les vues suivantes. Plusieurs positions sont satisfaisantes.

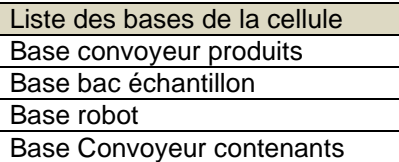

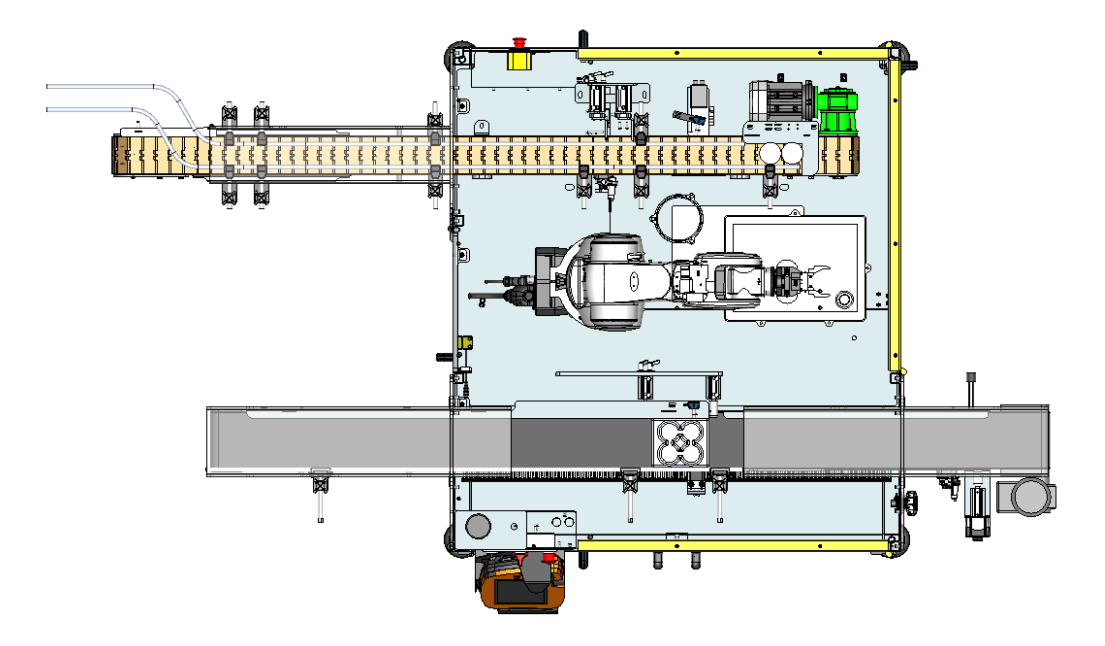

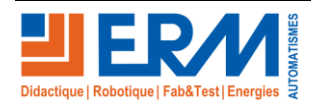

**Question :** Positionner les repères outils à des endroits appropriés sur la vue suivante. Plusieurs positions sont satisfaisantes.

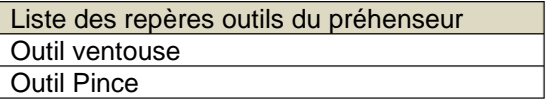

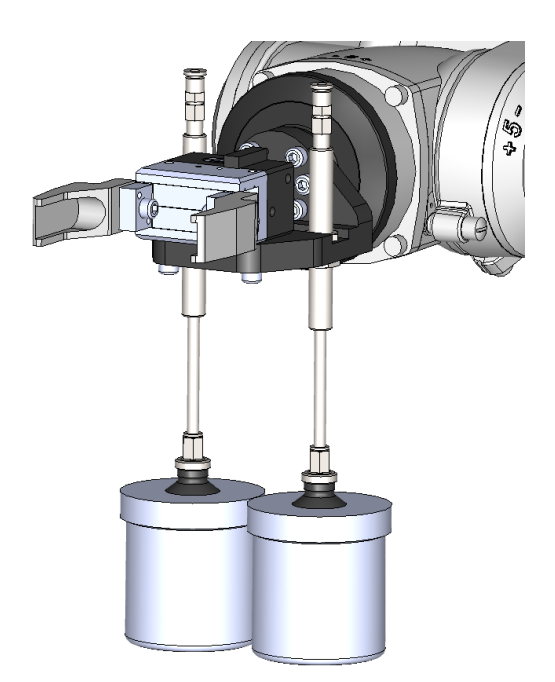

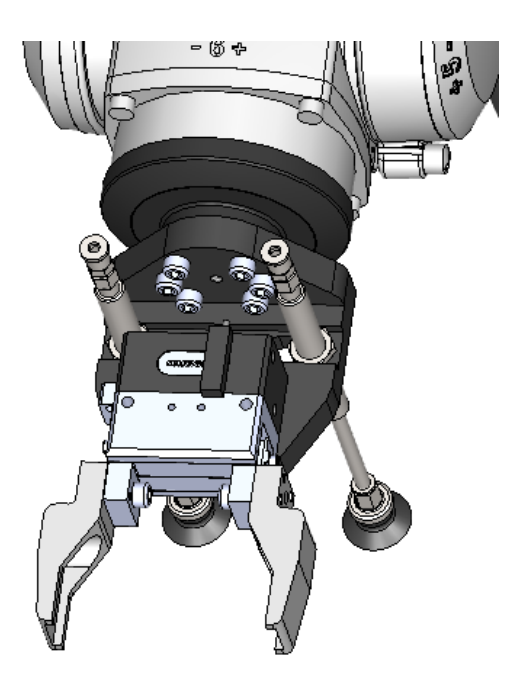

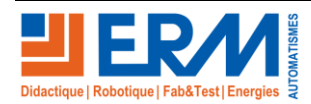

## <span id="page-7-0"></span>**5 INTERFACE « SMARTPAD »**

**Question** : Positionner les différents éléments sur les vues des « Smartpad » suivants.

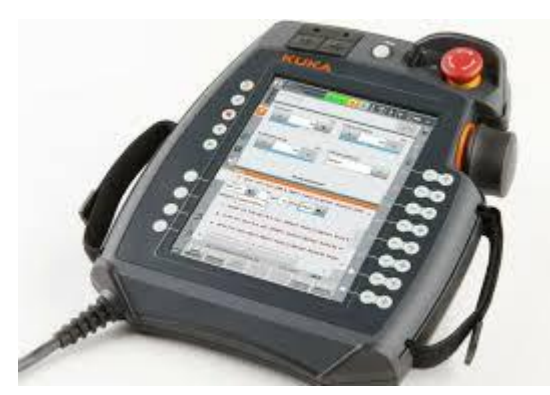

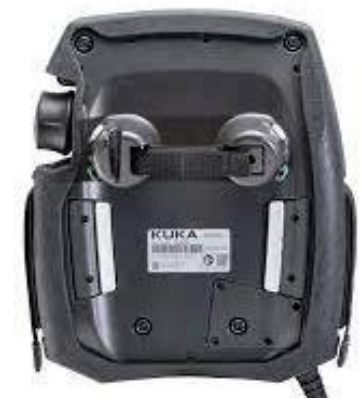

☐ L'Arrêt d'urgence du Smartpad

- $\Box$  Touches de déplacement  $(+/-)$
- ☐ Touches de pilotage manuel des actionneurs du préhenseur.

☐ Touches Homme Mort

☐ La souris 6D

**Question** : sur cette copie d'écran, essayez de relever ou d'indiquer les informations suivantes :

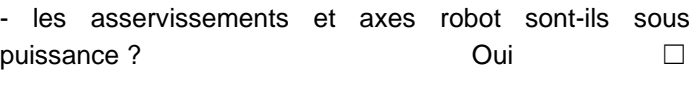

Non  $\Box$ 

- Indiquer le moyen d'appel du menu principal □

- Relever le mode de marche qui est sélectionné : …*T1*

- Indiquer la vitesse sélectionnée en manuel : ……... *10%*

- Relier par un trait la zone qui permet d'acquitter les défauts et messages **□** 

- indiquer où est le menu de paramètre de déplacement avec la souris 6D ◯ ◯ ◯ ◯ ◯ ◯ ◯ ◯

- indiquer où est le menu de paramètres de déplacements avec les touches  $(+/-)$ 

- indiquer la zone de pilotage manuel des actionneurs du préhenseur **□** 

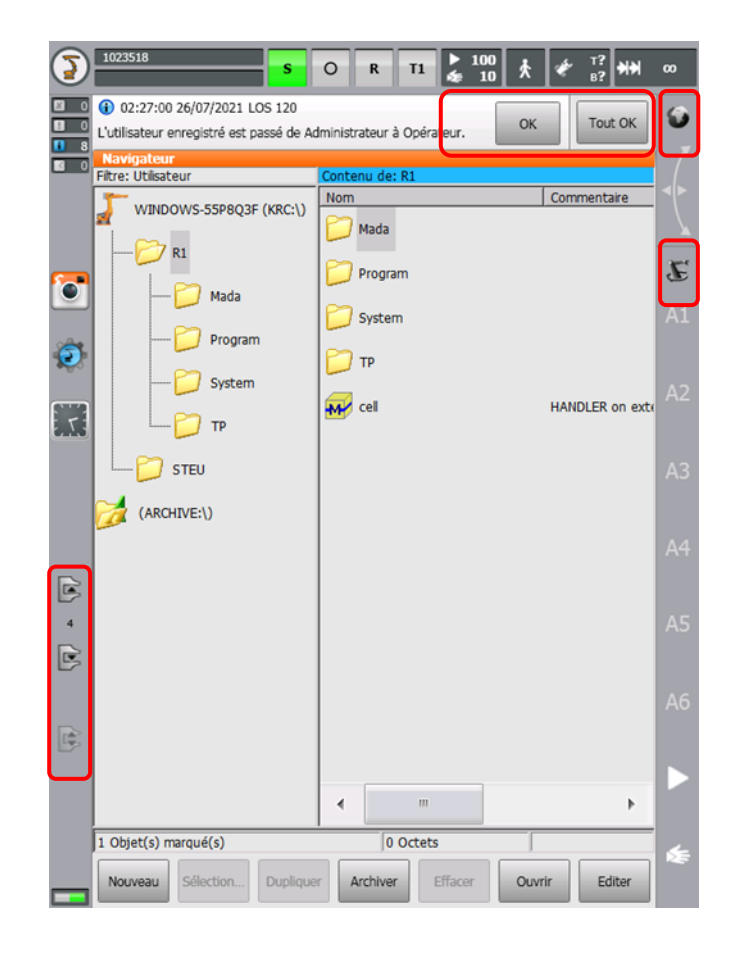

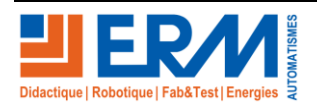

## <span id="page-8-0"></span>**6 LES LIMITES**

Limites d'axe Soft /Hard. Les robots ont sur la majorité de leurs axes des butées mécaniques qui limitent le robot.

**Question** : Cocher les axes avec des limites mécaniques

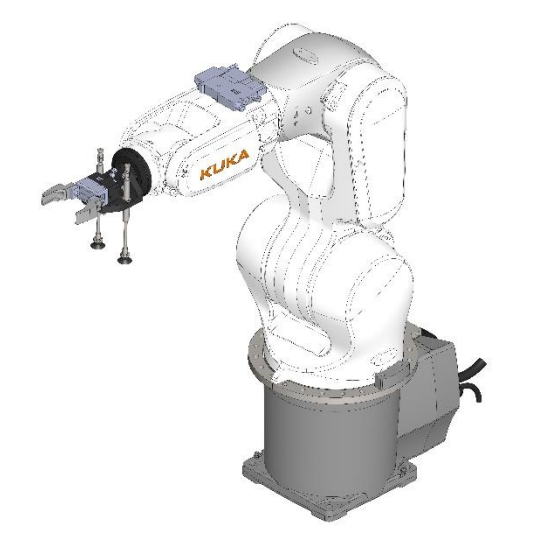

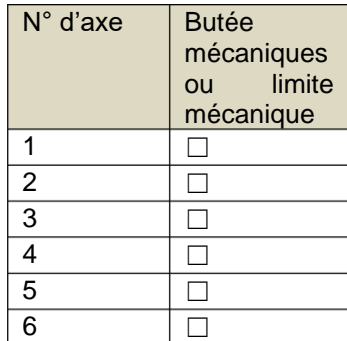

# <span id="page-8-1"></span>**7 POINTS SINGULIERS**

**Question :** Bien que le robot gère aujourd'hui en manuel certaines situations de singularité, pouvez-vous relever les robots positionnés sur un point de singularité.

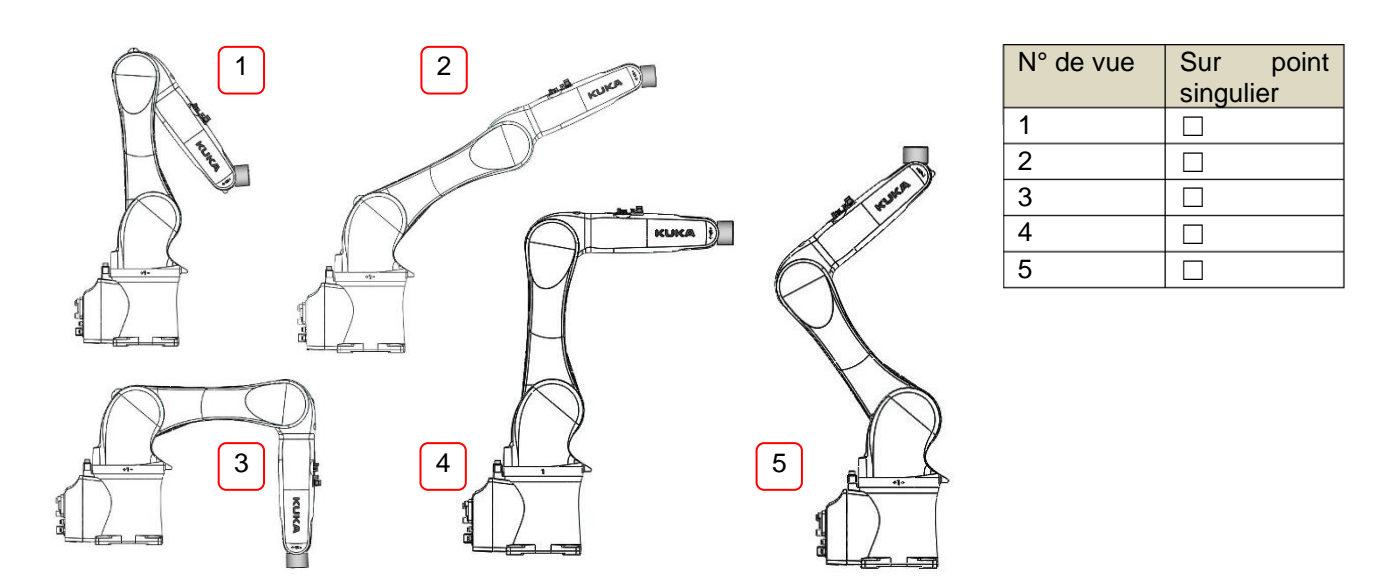

**Question 7.2 :** En exécution programme, si le robot exécute un linéaire qui passe par un point singulier quel est le risque ?

*\_\_\_\_\_\_\_\_\_\_\_\_\_\_\_\_\_\_\_\_\_\_\_\_\_\_\_\_\_\_\_\_\_\_\_\_\_\_\_\_\_\_\_\_\_\_\_\_\_\_\_\_\_\_\_\_\_\_\_\_\_\_\_\_\_\_\_\_\_\_\_\_\_\_\_\_\_\_\_\_\_\_\_\_\_\_\_\_\_\_\_\_\_*

*\_\_\_\_\_\_\_\_\_\_\_\_\_\_\_\_\_\_\_\_\_\_\_\_\_\_\_\_\_\_\_\_\_\_\_\_\_\_\_\_\_\_\_\_\_\_\_\_\_\_\_\_\_\_\_\_\_\_\_\_\_\_\_\_\_\_\_\_\_\_\_\_\_\_\_\_\_\_\_\_\_\_\_\_\_\_\_\_\_\_\_\_\_*

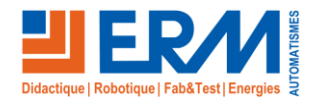

**Question :** En exécution manuelle, si le robot exécute un linéaire qui passe par un point singulier quel est le risque ?

*\_\_\_\_\_\_\_\_\_\_\_\_\_\_\_\_\_\_\_\_\_\_\_\_\_\_\_\_\_\_\_\_\_\_\_\_\_\_\_\_\_\_\_\_\_\_\_\_\_\_\_\_\_\_\_\_\_\_\_\_\_\_\_\_\_\_\_\_\_\_\_\_\_\_\_\_\_\_\_\_\_\_\_\_\_\_\_\_\_\_\_\_\_*

*\_\_\_\_\_\_\_\_\_\_\_\_\_\_\_\_\_\_\_\_\_\_\_\_\_\_\_\_\_\_\_\_\_\_\_\_\_\_\_\_\_\_\_\_\_\_\_\_\_\_\_\_\_\_\_\_\_\_\_\_\_\_\_\_\_\_\_\_\_\_\_\_\_\_\_\_\_\_\_\_\_\_\_\_\_\_\_\_\_\_\_\_\_*

#### <span id="page-9-0"></span>**8 DEPLACEMENTS**

<span id="page-9-1"></span>8.1.1 Préparation ou contrôle par le professeur de l'état de la cellule robotisée

- **→** Mettre la cellule en énergie.
- **→** Le mode manuel T1 doit être sélectionné
- ➔ Une petite vitesse doit être sélectionnée
- → Le robot doit être positionné dans une position dégagée de toute interférence. Aucun programme ne doit être sélectionné

#### <span id="page-9-2"></span>8.1.2 Déplacements en axe par axe

Demander au professeur de valider cette étape avec les étapes 7.1.1validées :

➔ Le déplacement doit être configuré en axe/axe sur les touches (+/-)

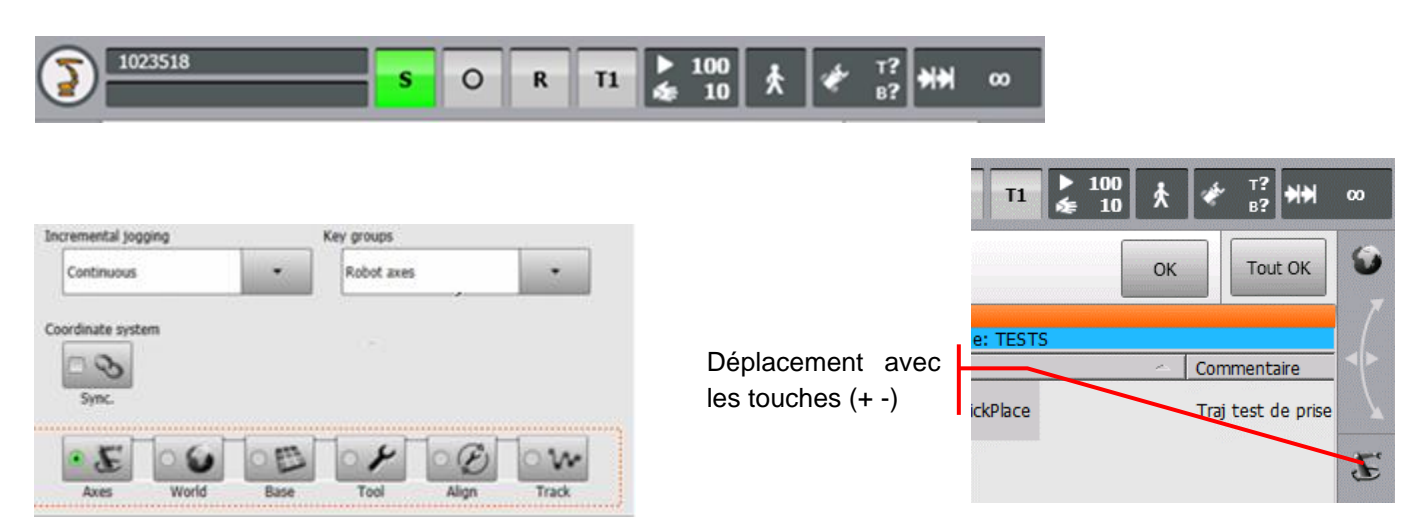

- **Personne ne doit être proche du robot les vitesses doivent être maitrisées**
- **Un contrôle de l'ensemble du bras robot doit être fait à tout moment**
- **Attention à ne pas arracher ou pincer le faisceau alimentant le préhenseur.**

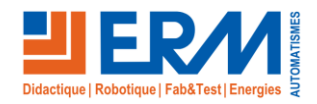

*\_\_\_\_\_\_\_\_\_\_\_\_\_\_\_\_\_\_\_\_\_\_\_\_\_\_\_\_\_\_\_\_\_\_\_\_\_\_\_\_\_\_\_\_\_\_\_\_\_\_\_\_\_\_\_\_\_\_\_\_\_\_\_\_\_\_\_\_\_\_\_\_\_\_\_\_\_\_\_\_\_\_\_\_\_\_\_\_\_\_\_\_\_*

Déplacement avec

e: TEST

ckPlace

souris 6 D

*\_\_\_\_\_\_\_\_\_\_\_\_\_\_\_\_\_\_\_\_\_\_\_\_\_\_\_\_\_\_\_\_\_\_\_\_\_\_\_\_\_\_\_\_\_\_\_\_\_\_\_\_\_\_\_\_\_\_\_\_\_\_\_\_\_\_\_\_\_\_\_\_\_\_\_\_\_\_\_\_\_\_\_\_\_\_\_\_\_\_\_\_\_*

[Retour page de garde](#page-0-0)

**Question :** Déplacer le robot en Y+ puis en Y- qu'observez-vous au niveau du poignet ?

Trad

100 ЕŦ  $\circ$ R  $T1$ m  $\begin{array}{c}\n\hline\n100 \\
10\n\end{array}$  $\overline{11}$ Incremental jogging v or Continuous OK

#### **Travaux pratiques :**

- Déplacer le robot sur les différents axes dans les deux sens. Le but est de bien identifier les différents axes du robot. Montrer que les axes sont nommés sur les éléments fonderie  $\blacksquare$  Action Réalisée  $\boxtimes$ 

- - Chaque axe a un repère permettant de prépositionner le robot dans une position de calibration. Ces repères doivent être alignés pour effectuer une calibration avec un palpeur. Cette position permet de définir une position référente qui est la position de calibration.

**Question :** Si le robot est « décalibré », Peut-on lui faire faire des déplacements axe par axe **□** 

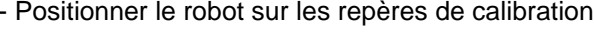

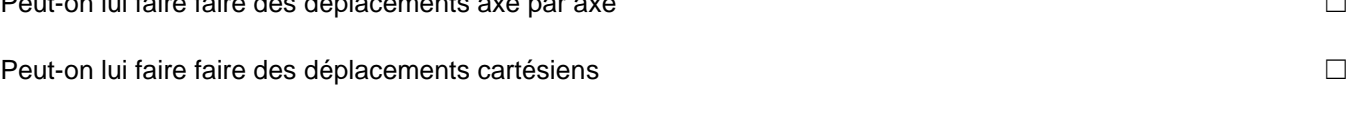

#### <span id="page-10-0"></span>8.1.3 Déplacements en Cartésien

- ➔ Le robot est proche de la position de calibration
- ➔ Configurer sur les touches (+/-) le repère World

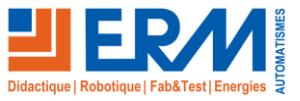

Coordinate overem

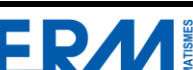

Action Réalisée  $\boxtimes$ 

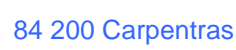

Ŧ

Tout Of

Commentaire

Traj test de prise

 $\alpha$ 

 $\mathbf{F}$ 

**Question :** Si une trajectoire linéaire passait par cette position, le robot pourrait-il à pleine vitesse, en automatique, assurer cette trajectoire ?

*\_\_\_\_\_\_\_\_\_\_\_\_\_\_\_\_\_\_\_\_\_\_\_\_\_\_\_\_\_\_\_\_\_\_\_\_\_\_\_\_\_\_\_\_\_\_\_\_\_\_\_\_\_\_\_\_\_\_\_\_\_\_\_\_\_\_\_\_\_\_\_\_\_\_\_\_\_\_\_\_\_\_\_\_\_\_\_\_\_\_\_\_\_*

*\_\_\_\_\_\_\_\_\_\_\_\_\_\_\_\_\_\_\_\_\_\_\_\_\_\_\_\_\_\_\_\_\_\_\_\_\_\_\_\_\_\_\_\_\_\_\_\_\_\_\_\_\_\_\_\_\_\_\_\_\_\_\_\_\_\_\_\_\_\_\_\_\_\_\_\_\_\_\_\_\_\_\_\_\_\_\_\_\_\_\_\_\_*

**Question :** En sélectionnant l'outil pince et le repère World, quand vous piloter un déplacement en A, B ou C, qu'observez-vous ? Pour sélectionner l'outil, référez-vous à la vue qui suit.

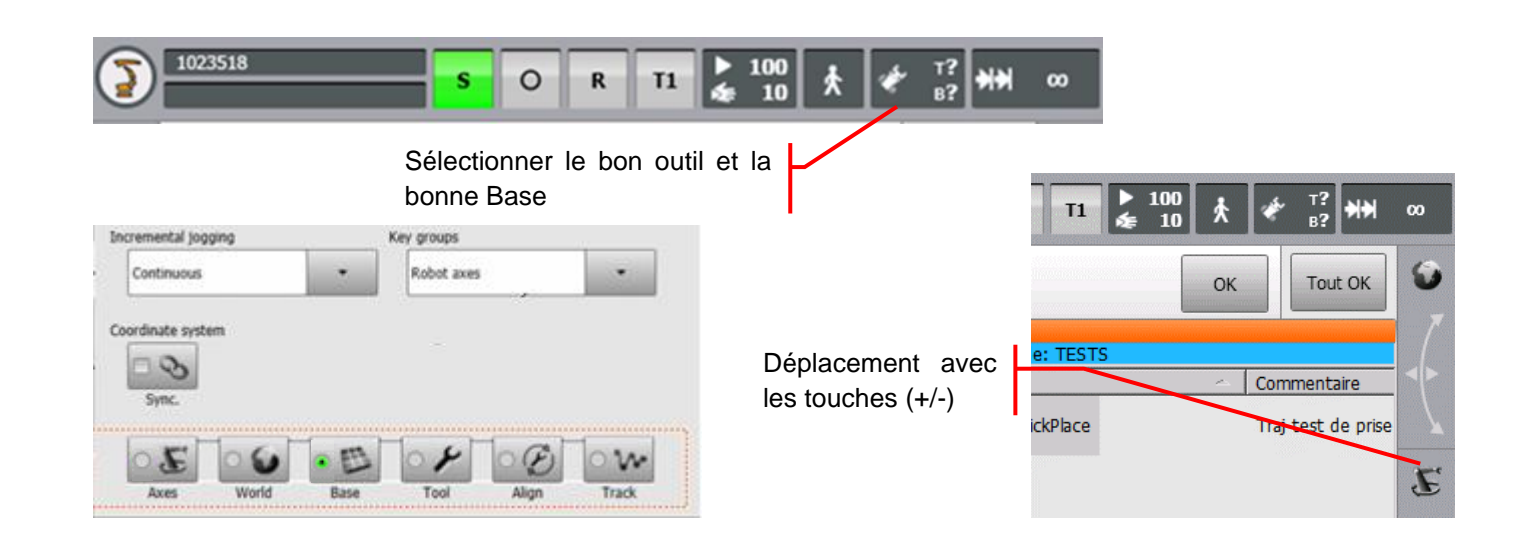

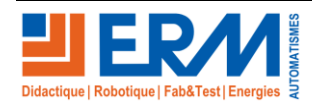